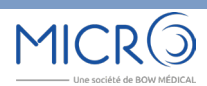

N147 Février 2021 **DIAMM, UNE RAISON DE PLUS** Page 2 Le thème du mois Les traces de fiches

Page 5 Le coin de l'utilisateur Astuces & Cie

# DIAMM<sub>Les traces de fiches</sub>

## THEME DU MOIS

Les traces de fiches

**LES PLUS DE DIAMM :** Signature des fiches

**ASTUCES & CIE :**

Lancer une commande lors de l'édition d'un document

Des suggestions, des idées, faîtes nous part de vos envies ! MICRO6 à votre écoute : [webmaster@micro6.fr](mailto:webmaster%40micro6.fr?subject=Suggestions%20et%20id%C3%A9es%20Journal%20DIAMM)

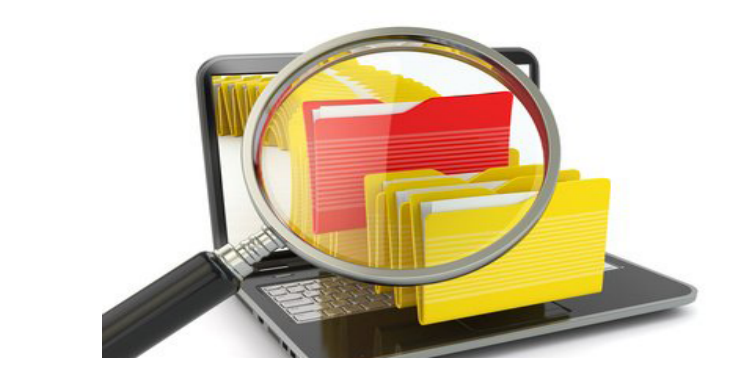

#### **Les traces de fiches**

La traçabilité des actions réalisées sur la base de données est un élément très important pour permettre par exemple :

- de retrouver l'auteur de la modification d'un champ,
- ou

© FOTOLIA

**DEOTOLIA** 

de voir la nature de cette modification.

Nous décrirons dans ce journal ce que les traces de fiches peuvent vous apporter et comment les mettre en œuvre.

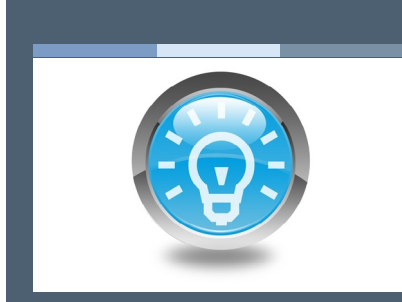

[L'article précédent](http://www.micro6.com/journaux/newsletter/N146_INS_DIAMM.pdf) [Identité INS dans DIAMM](http://www.micro6.com/journaux/newsletter/N146_INS_DIAMM.pdf)

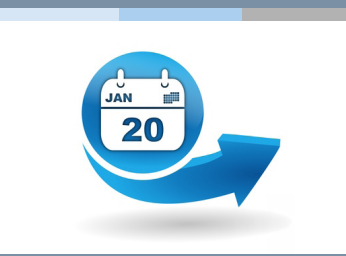

[L'actu, 100 % new à](http://www.micro6.fr/index.php)  [découvrir sans tarder](http://www.micro6.fr/index.php)

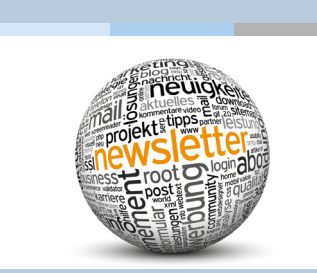

[Retrouvez ici tous les](http://micro6.com/) 

#### **Définition**

Une trace de fiche contient la copie exacte du contenu de cette fiche au moment de son enregistrement. A chaque validation, une nouvelle trace est générée, que cette validation soit effectuée par un utilisateur ou par un process externe (intégration d'un interchange par exemple).

#### **Application**

Il est ainsi possible de suivre l'évolution des valeurs des rubriques qui sont ou ont été présentes dans cette fiche, et de connaître l'auteur des modifications.

En outre, en cas de manipulation malencontreuse, l'administrateur a la possibilité de restaurer une fiche à un état précédent en cliquant simplement sur le bouton **«restaurer**» de la trace sélectionnée.

#### **Stockage**

Il n'y a pas de purge programmable pour ce type de traces, aussi l'usage de cette fonctionnalité n'est évidemment pas anodin en terme de place disque puisque celles-ci sont stockées dans un fichier **«.log»**  et un sous-répertoire **Txx** du dossier DOCS. Il faut compter **3 Ko** par trace pour une fiche moyenne.

#### **Activation**

S'il est autorisé d'activer les traces pour toutes les fiches depuis la préférence globale :

#### **«DIVERS : Activation globale des traces de Fiches»**,

on pourra préférer ne cibler que les fiches dont la « sauvegarde » paraît importante.

Pour ce faire, activer la propriété **«Création d'une trace de la Fm (GENFM\TRACE)»** pour chaque type de fiche choisi.

#### **Utilisation**

La visualisation de ces fiches peut se faire à plusieurs niveaux.

- D'une façon globale depuis le tableau de bord de chaque patient (menu «u**tilitaires/traces du dossier/traces du patient»**).
- Par un clic droit sur l'une des fiches du tableau de bord. Le contenu complet d'une trace ainsi que des 8 précédentes peut ainsi être affiché sur un même écran :

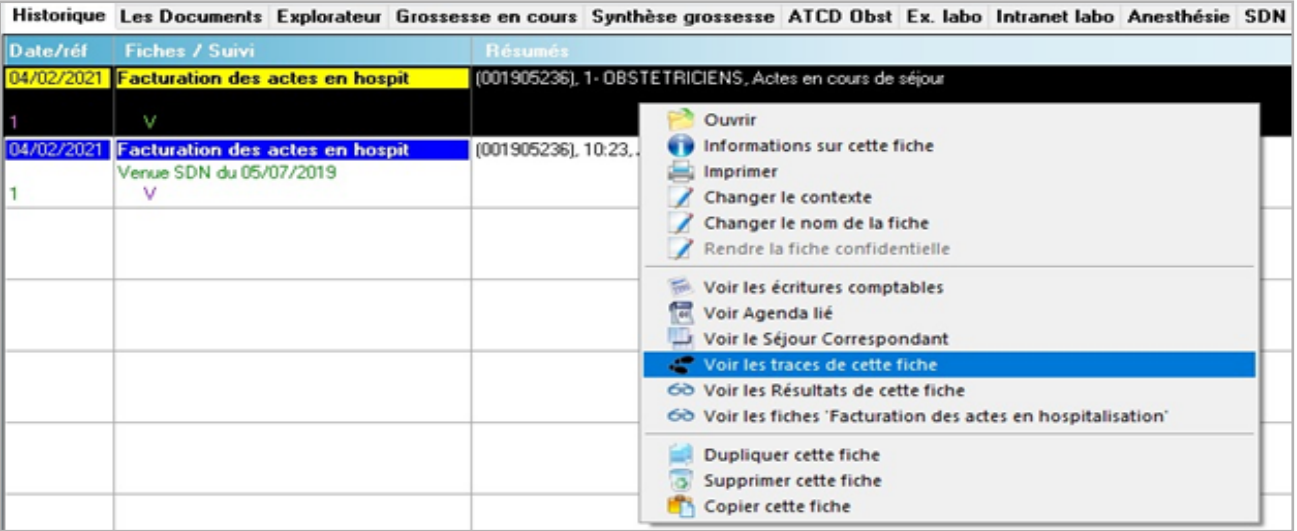

Suivi de l'évolution des valeurs de rubriques d'une fiche

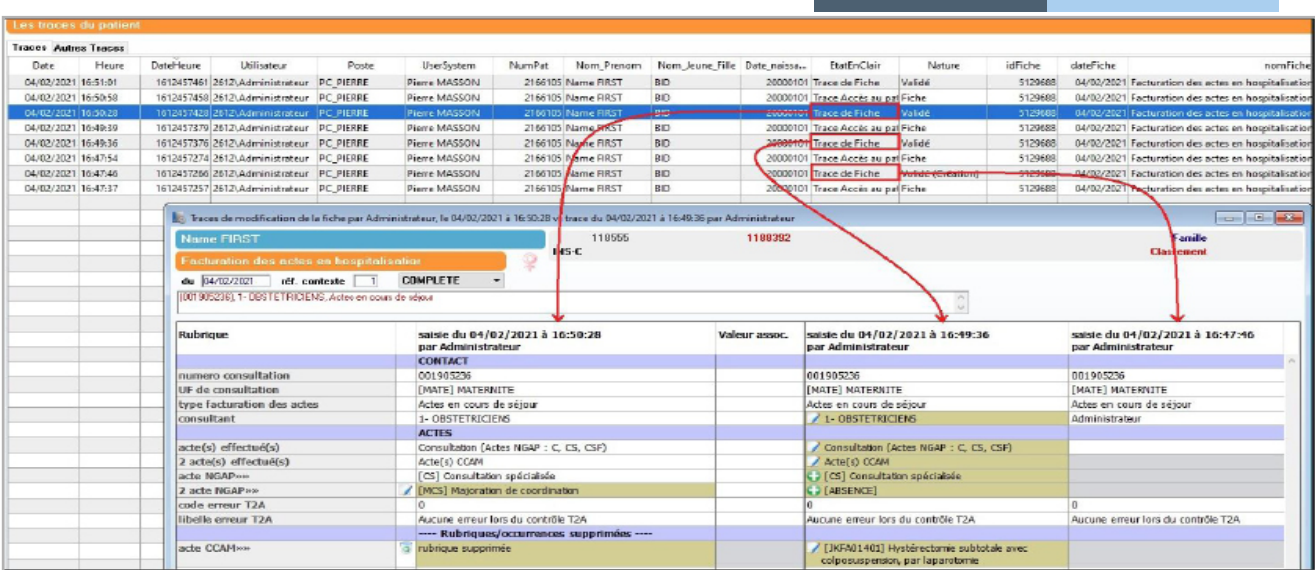

 Depuis la version 8.7r19, sur le même principe que précédemment, par un clic droit sur un objet dans une fiche médicale afin de bien mettre en évidence les différentes valeurs enregistrées dans cet objet au fil des validations de la fiche :

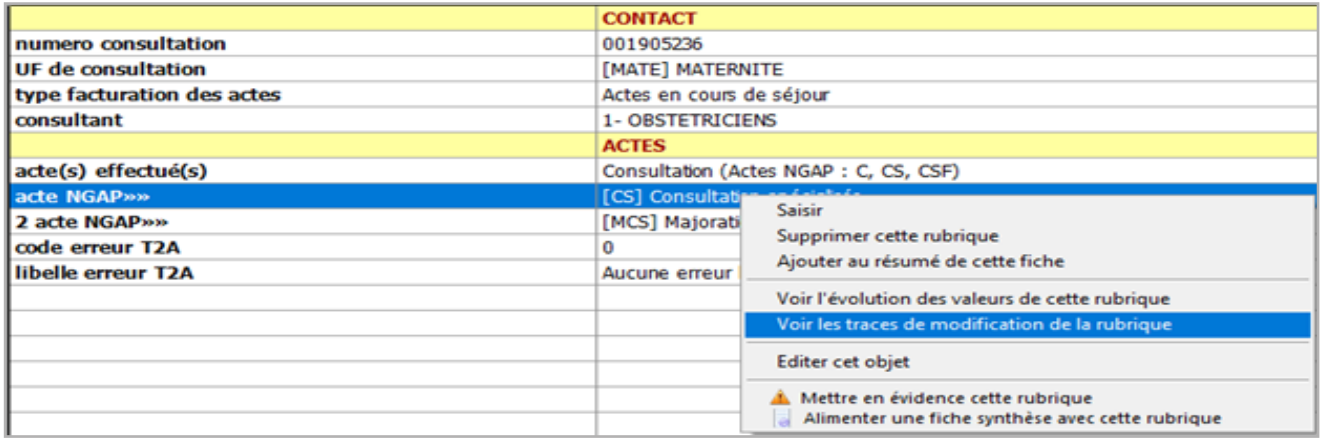

 La rubrique en question est surlignée en vert dans l'écran de présentation des transitions de traces :

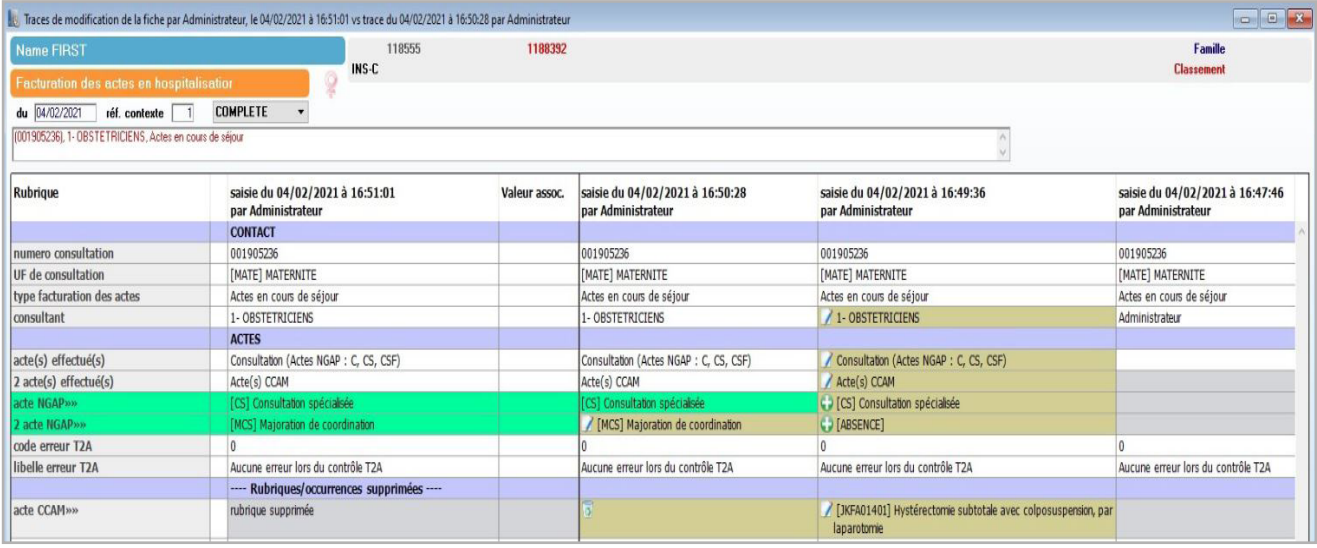

### Mise en évidence des traces

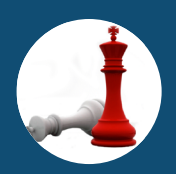

## DE NOMBREUX AVANTAGES

- Suivi exhaustif des modifications dans la saisie
- Visualisation graphique des modifications

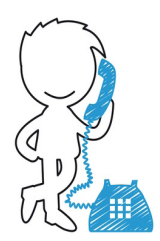

N'hésitez pas à nous contacter pour tout renseignement complémentaire.

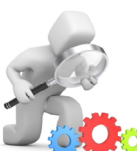

## LES PETITS PLUS DE DIAMM

#### **Signature des fiches**

Aujourd'hui, DIAMM offre une gestion des droits d'accès pour de nombreux aspects du produit. L'administrateur de la base a la possibilité de :

- Restreindre la visibilité ou la modification des dossiers médicaux,
- Réserver l'utilisation des éditions, des recherches et exploitations, des statistiques
- De limiter l'accès à certaines fonctionnalités.

[Je souhaite être contacté pour c](mailto:commercial%40micro6.fr?subject=Signature%20des%20fiches)e service.

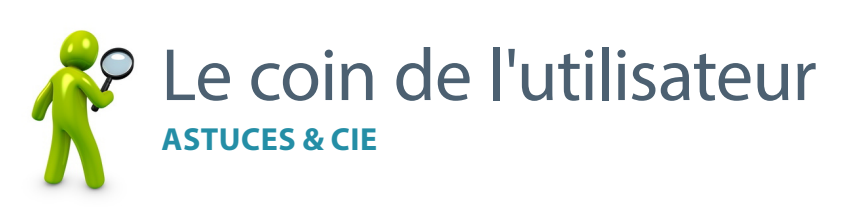

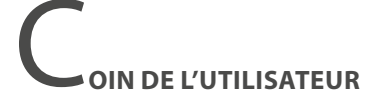

#### **LANCER UNE COMMANDE LORS DE L'ÉDITION D'UN DOCUMENT**

Par exemple pour lancer l'édition d'un fichier pdf à l'issue de l'impression d'un document :

- Créer un ensemble contenant la syntaxe : **[E]EXECUTER(«PDF\_Genere(«nom du fichier. pdf»)»)** dans son après-saisie.
- Appeler cet ensemble dans les propriétés de la maquette :

**«propriétés générales des documents/ commandes à exécuter ou ensemble»**.

**IP DE PROJECTEUR SUR UNE FONCTION** 

#### **DÉFINITION DU CHEMIN PAR DÉFAUT DES IMAGES**

La préférence locale **"SAISIE IMAGE : Chemin par défaut des images..."** qui permet de définir un répertoire distinct pour importer des images dans un objet multimédia, propose maintenant de modifier dynamiquement le chemin de ce répertoire à l'aide d'une maquette de document.

Cette maquette doit impérativement être nommée **«\$CheminFichiersImages»**, en mode **«texte seul»** et figurer comme ceci dans la préférence locale suivante :

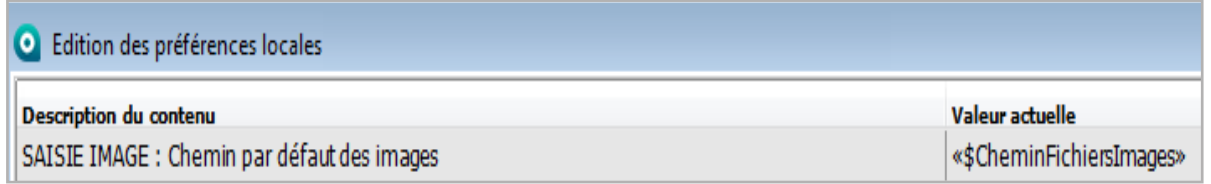

Cela permet ainsi d'utiliser des conditions, portant en plus si besoin sur des objets et non plus seulement sur des variables patient. Maguette de document

#### **Exemple :**

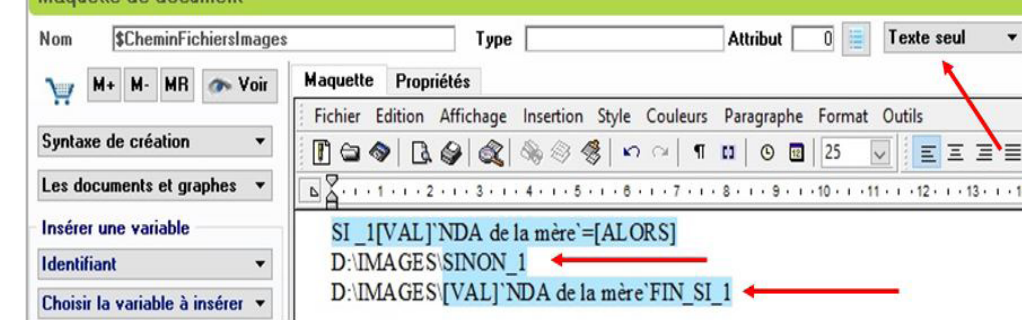

MICRO6 Une Société de BOW MÉDICAL 1 Allée d'Enghien 54600 VILLERS LES NANCY Tél. : 03 83 44 81 81

RCS AMIENS 349 540 526 Directeur de publication : Dominique CACLIN Plus d'infos sur : [www.micro6.fr](http://www.micro6.fr)